## *VALLEYCARE*  **OLIVE VIEW-UCLA MEDICAL CENTER/HEALTH CENTERS INPATIENT FINANCIAL SERVICES POLICY & PROCEDURE**

**NUMBER: 2144 VERSION: 1** 

## **SUBJECT/TITLE: CARRIER CODE UPDATES**

**POLICY:** 

**PURPOSE: To ensure the appropriate billing resource has been identified for each patient admission or visit.** 

**DEPARTMENTS: INPATIENT FINANCIAL SERVICES** 

**DEFINITIONS:** 

**PROCEDURE:** 

## **RESPONSIBILITY ACTION**

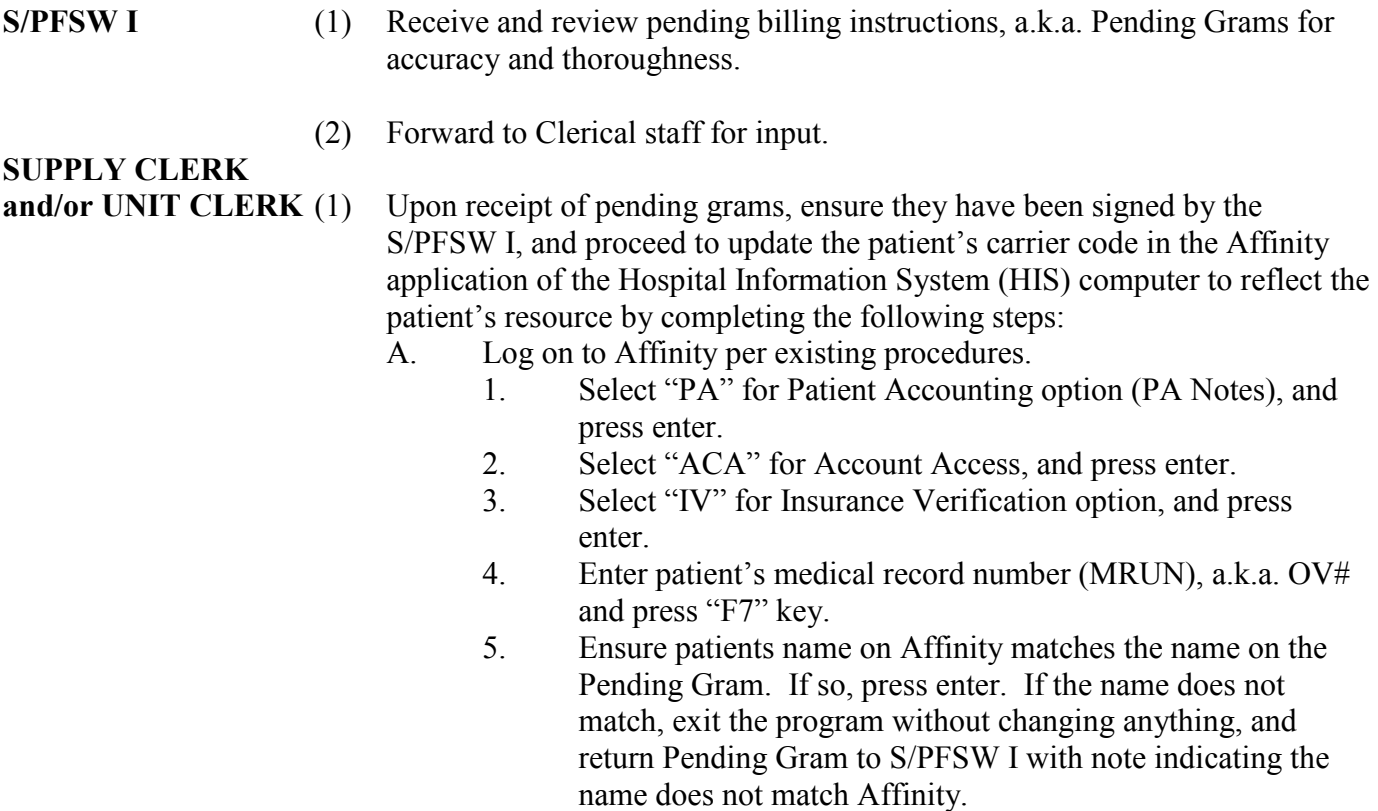

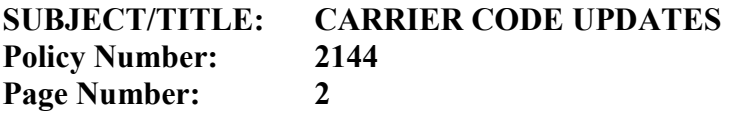

- B. Select month(s) to update per Pending Gram.
	- 1. If retro month(s) indicated, update carrier code for all retro months through the admission month or Outpatient visit month indicated on gram.
	- 2. If no retro indicated, update carrier code for the admission month or Outpatient visit month.
- C. The screen will now display Patient Insurance Priority.

## *Note: Do not add OV Medi-Cal to any account already coded "405" which indicates approved Medi-Cal.*

- 1. Press the "insert" key. Select "1" and press enter.
- 2. Press "F6" key and enter.
- 3. Type in "407" or "432" as appropriate and press enter.
- 4. Press "page down" 4 times. When question on screen asks if you are verifying the information, type "Y" and press enter.
- 5. Enter month, day and year of admission or Outpatient visit. Always use  $1<sup>st</sup>$  of the month for the day.
- 6. Press enter until screen returns to Patient Insurance Priority screen.
- D. Delete the <u>non-billable</u> resource codes such as the unknown carrier code of **"470"** by selecting the number of the item to be deleted, then press the delete key. Screen will ask if you want to delete? Press "Y" and enter
- E. Do not delete any billable resource code, such as insurance, Medi-Care, or Short Doyle. These codes are left in the 1<sup>st</sup> carrier code position. The "407" or "432" for pending Medi-Cal should be in the  $2<sup>nd</sup>$  carrier code position.

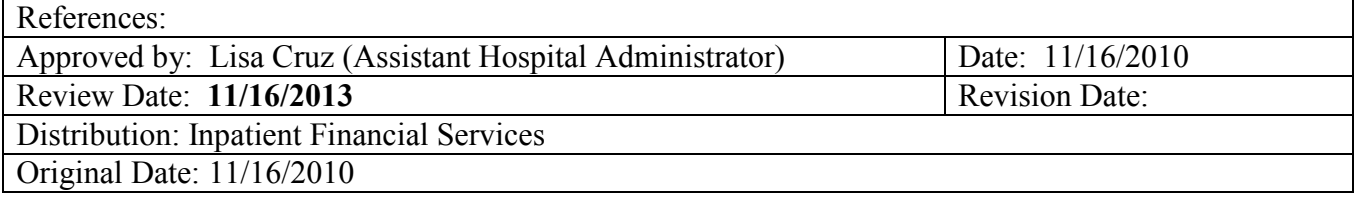